#### **Installation and Assembly**

Ensure careful handling during installation and operation.

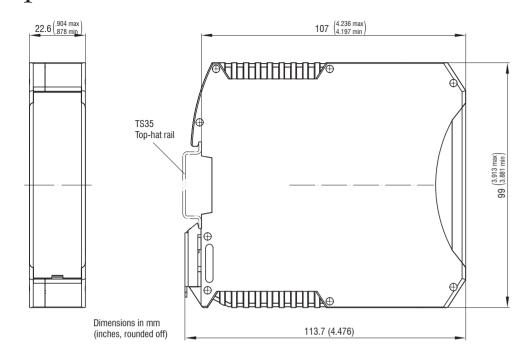

# **Pin Assignment**

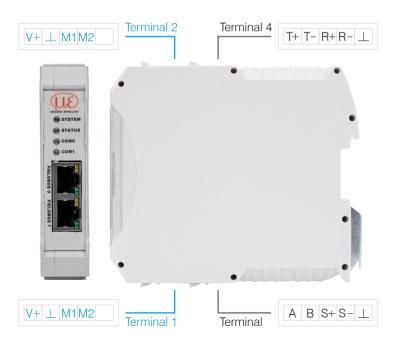

#### **Supply Voltage**

The supply voltage is daisy-chained from the supply port (terminal 1) to the sensor port (terminal 2), i.e., the supply voltage must match that of the sensor. Positive voltage must be between 9 V and 36 V.

ightharpoonup Connect the inputs  $\lor$ + and  $\bot$  on terminal 1 to a voltage supply. Maximum cable length 3 m.

MICRO-EPSILON recommends using the optionally available power supply PS2020.

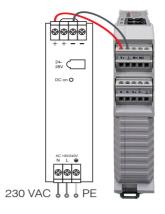

## **Cable Termination at Interface**

Ensure correct cable termination for an RS485 bus or RS422 bus! The IF2035-PROFINET works as a master for both interfaces; internally, a 120 Ohm terminating resistor has already been permanently incorporated. The IF2035-PROFINET should be at the bus start.

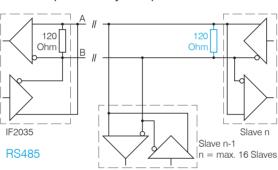

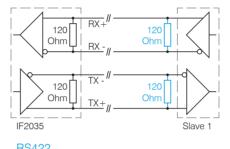

RS422

| Terminal 2                           |                             | Terr | Terminal 4                                            |  |
|--------------------------------------|-----------------------------|------|-------------------------------------------------------|--|
| V+                                   | Supply voltage <sup>1</sup> | T+   | RS422 Tx+                                             |  |
|                                      | Ground for supply voltage   | T-   | RS422 Tx-                                             |  |
| M1                                   | Multifunction input 1       | R+   | RS422 Rx+                                             |  |
| M2                                   | Multifunction input 2       | R-   | RS422 Rx-                                             |  |
| Terminal 1 connections daisy-chained |                             |      | Ground <sup>2</sup> e.g., for RS422 shield connection |  |

| Terminal 1                           |                             | Tern | Terminal 3                                            |  |
|--------------------------------------|-----------------------------|------|-------------------------------------------------------|--|
| V+                                   | Supply voltage <sup>1</sup> | A    | RS485 A                                               |  |
| $\perp$                              | Ground for supply voltage   | В    | RS485 B                                               |  |
| M1                                   | 11 Multifunction input 1    |      | + Synchronization output +                            |  |
| M2                                   | Multifunction input 2       | S-   | Synchronization output -                              |  |
| Terminal 2 connections daisy-chained |                             |      | Ground <sup>2</sup> e.g., for RS485 shield connection |  |

1) If the distance between IF2035-PROFINET and the 2) Internally connected to supply ground sensor/controller is long, a separate supply for the sensor/controller may be advisable.

# **Connection Options**

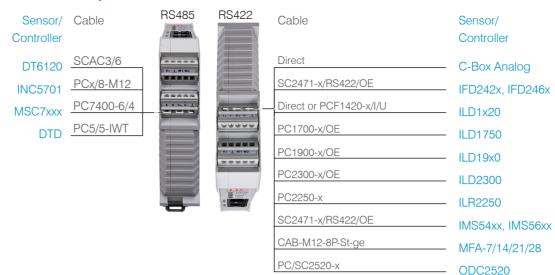

The length of the cable between IF2035-PROFINET and sensor/controller is 10 m at most. Because of the PCx/8-M12 cable, the sensor supply for INC5701 sensors is possible only via the IF2035-PROFINET.

# **Standard Cabeling**

During cabling, channel 0 of the IO controller is connected to the input port of the first IO device (slave device). The output port of the first slave device is connected to the input port of the next slave device, etc. The output port of the last slave device and channel 1 of the master device remain

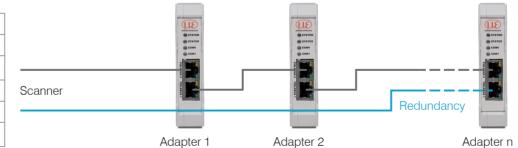

You achieve greater failsafe network performance if you implement an additional redundant connection (MRP = Media Redundancy Protocol) between the output port of the last slave device and channel 1 of the IO controller. IF2030 can participate in an MRP ring as a client; however, it cannot manage the ring. To achieve ring functionality, all participants must be configured as ring participants.

> MICRO-EPSILON MESSTECHNIK GmbH & Co. KG Koenigbacher Str. 15 • 94496 Ortenburg e-mail info@micro-epsilon.com www.micro-epsilon.com

Your local contact: www.micro-epsilon.com/contact/worldwide/

# **Assembly Instructions** IF2035-PROFINET

The IF2035-PROFINET interface module is designed for use in industrial and laboratory applications. It is used to convert the internal MICRO-EPSILON sensor protocol (RS485, RS422) to PROFINET.

The interface module must only be operated within the limits specified in the technical data. The interface module must be used in such a way that no persons are endangered or machines and other material goods are damaged in the event of malfunction or total failure of the sensor/controller. Take additional precautions for safety and damage prevention in case of safety-related applications.

# Warnings

Connect the power supply and the display/output device according to the safety regulations for electrical equipment.

- > Risk of injury
- > Damage to or destruction of the interface module

The supply voltage must not exceed the specified limits.

> Damage to or destruction of the interface module

MICRO-EPSILON
SYSTEM

Avoid shocks and impacts to the interface module.

> Damage to or destruction of the interface module

# **Proper Environment**

Protection class: IP 20

Operating temperature: 0 ... +50 °C (+32 ... 122 °F) -20 ... +70 °C (-4 ... +158 °F) Storage temperature: Humidity: 5 - 95% (non-condensing) Ambient pressure: Atmospheric pressure

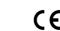

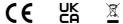

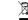

X9771467-A022123MSC

# **Quick Guide**

#### **GSDML File**

The GSDML file contains information about a PROFINET device. This file is needed for the PROFINET controller and must be integrated into the corresponding configuration software.

The current version is available at:

https://www.micro-epsilon.de/download/software/IF2035-GSDML-XML.zip

- Import the GSDML file. To do so, in the Extras > Manage device description files (DDF) menu, select the path for the file <GSDML-V2.43-MICRO-EPSILON-IF-2035PNET-xxx.xml>.
- Click the Install button.

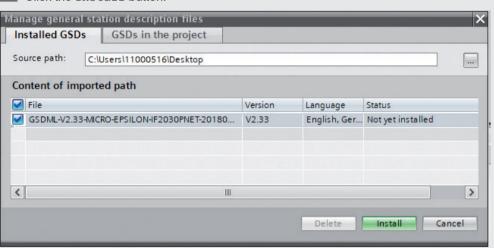

#### **IP Address, Network Name**

The IF2035-PROFINET has no IP address and no network name by default. These settings must be made in the PLC programming environment (e.g. TIA Portal or PRONETA).

In program examples the parameters baud rate, input width, sensor interface, minimum cycle time are set appropriately. The current version is available at:

https://www.micro-epsilon.de/download/software/IF203x-PNET-standard-example-library.zip

#### **Example: Configuring the Sensor Interface**

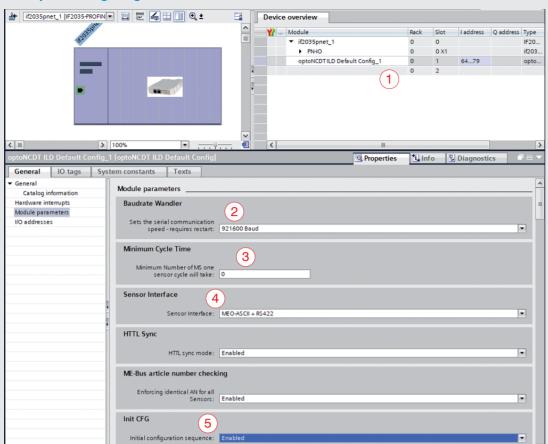

Module integration with the TIA Portal software

#### Parameter Section/Description

- Number of data bytes, see Data Format section
- 2 Baud rate
- Minimum cycle time, see Data Format section
- 4 Sensor interface, see Configuring the Sensor Interface section
- Init CFG, see IP Address section, network name
- Please note the instructions for applying a project, see the *Completion, Applying a Project* section.

# Configuring the Sensor Interface

Only sensors (controllers) that support the ME sensor protocol can be connected via RS485/RS422, see Connection Options section.

| Protocol                      | Sensor/controller                                |  |
|-------------------------------|--------------------------------------------------|--|
| 0: ME-Bus + RS485             | DT6120                                           |  |
|                               | INC5701                                          |  |
|                               | MSC7401/MSC7x02/DTD                              |  |
| 2: MEO-ASCII + RS422          | C-Box analog                                     |  |
|                               | IFD242x/IFD246x                                  |  |
|                               | ILD1220/ILD1320/ILD1420/ ILD1750/ILD1900/ILD2300 |  |
|                               | IMS54xx/IMS56xx                                  |  |
|                               | MFA-7/14/21/28                                   |  |
|                               | ODC2250                                          |  |
| 3: MEO-ASCII + RS422 - 32 bit | ILR2250, IMC5xx0                                 |  |

#### Baud Rate

The baud rate at the sensor/controller and in the hardware configuration of the IF2035-PROFINET must match. There is no automatic baud rate matching between IF2035-EtherCAT and the connected sensor (controller). Details about the default baud rate can be found in the individual operating instructions of the respective sensor/controller.

#### **Data Format**

All configuration parameters and data are transmitted from the IF2035 in Little Endian format. The IF2035 converts a sensor-specific protocol into a uniform 4-byte data format.

| No. of data bytes | Sensor/controller                                    | Minimum Cycle Time |
|-------------------|------------------------------------------------------|--------------------|
| 16 byte           | DT6120                                               | 0                  |
|                   | ILD1220/ILD1320/ILD1420/ ILD1750/ILD1900/<br>ILD2300 | 0                  |
|                   | ILR2250                                              | 50 ms              |
|                   | IMC5xx0                                              | 0                  |
|                   | MSC7401/DTD                                          | 2 ms               |
|                   | ODC2520                                              | 0                  |
| 32 byte           | C-Box analog                                         | 0                  |
|                   | MSC7x02                                              | 2 ms               |
|                   | INC5701                                              | 0                  |
|                   | IFC242x                                              | 0                  |

### **Completion, Transferring a Project**

After setting all parameters, the configuration must be transferred once to the module via the Initial configuration sequence.

#### Proceed as follows:

- Set the Init CFG (5) to Enabled.
- Transfer the project to the controller and the IF2035-PROFINET
- Set the Init CFG (5) to Disabled.